# Урок 2. Взлет и посадка коптера.

buthon"

### Библиотека

Сначала напишем программу для полета коптера, позже его запустим и протестируем.

Вспомним, что для программирования коптера нам необходимо импортировать библиотеку tello-binom. Импортируем ее и сразу переименовываем.

Делаем следующее:

import tello binom as drone

#### Старт системы коптера.

Сначала дадим дрону команду start(), чтобы его система поняла, что мы будем управлять им с помощью Python, а не в ручную и была готова к выполнению команд.

drone.start()

#### Проверка заряда батареи

Очень рекомендуется перед выполнением программы коптером проверить заряд его аккумулятора. Чтобы сделать это с помощью Python, нужно в программе указать команду get\_battery().

drone.get battery()

# Взлет и стабилизация

Чтобы коптер взлетел, используем команду takeoff(). Коптер поднимется примерно на 50 см и стабилизируется в воздухе.

#### drone.takeoff()

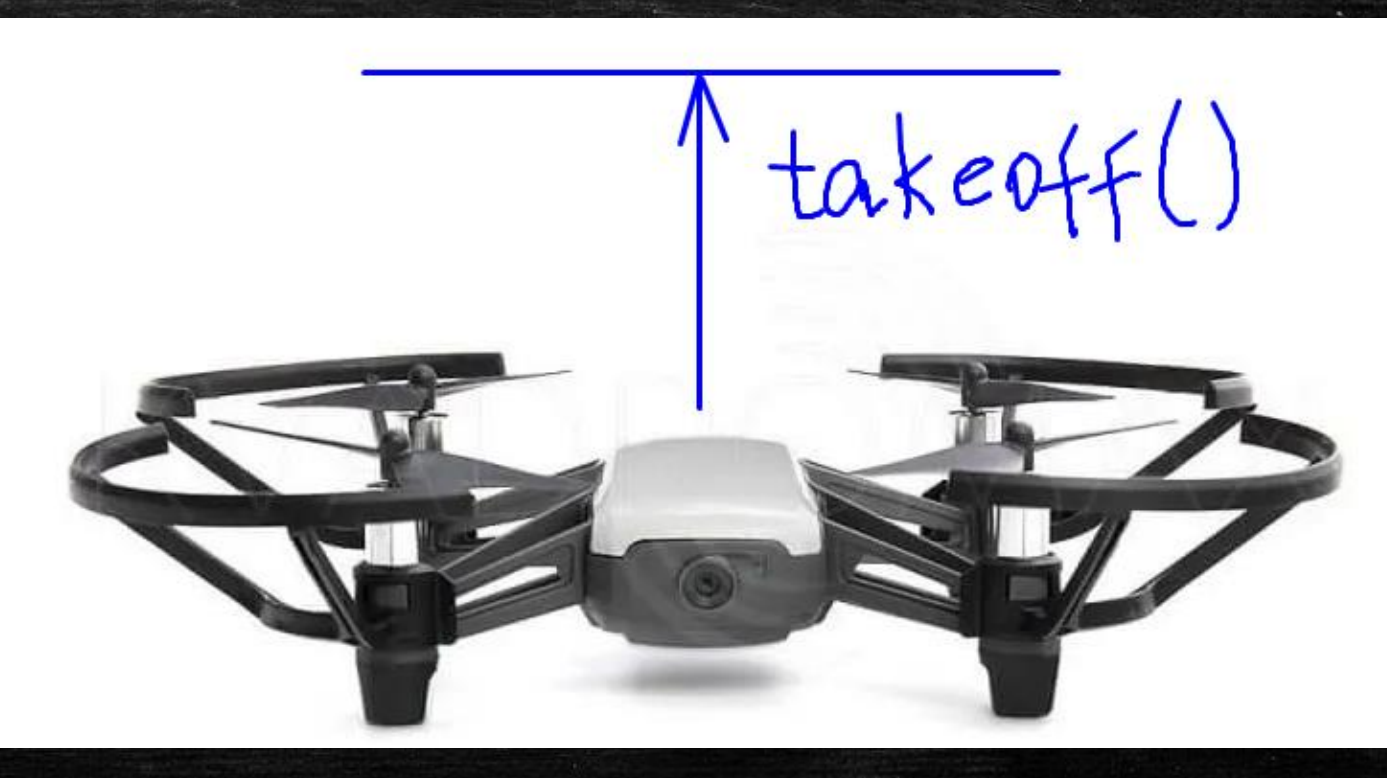

#### Подъем коптера

Для того, чтобы подняться на некоторое расстояние вверх, коптеру необходимо дать команду up() и в скобках обязательно указать количество сантиметров, на которое коптер будет подниматься. Например, вверх на 40 сантиметров.

drone.up(40)

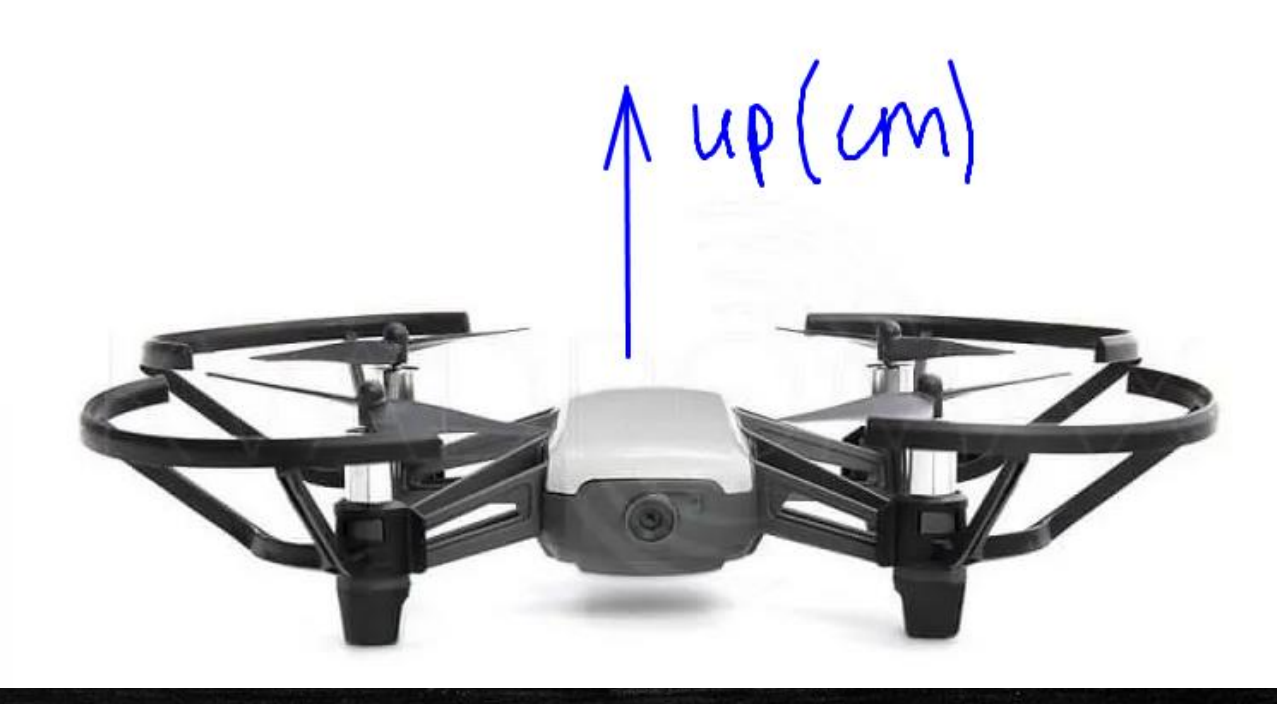

#### Снижение коптера

Чтобы коптер снизил высоту, используется команда down(), в скобках у которой указывается количество сантиметров снижения. Например, снизиться на 50 сантиметров.

drone.down(50)

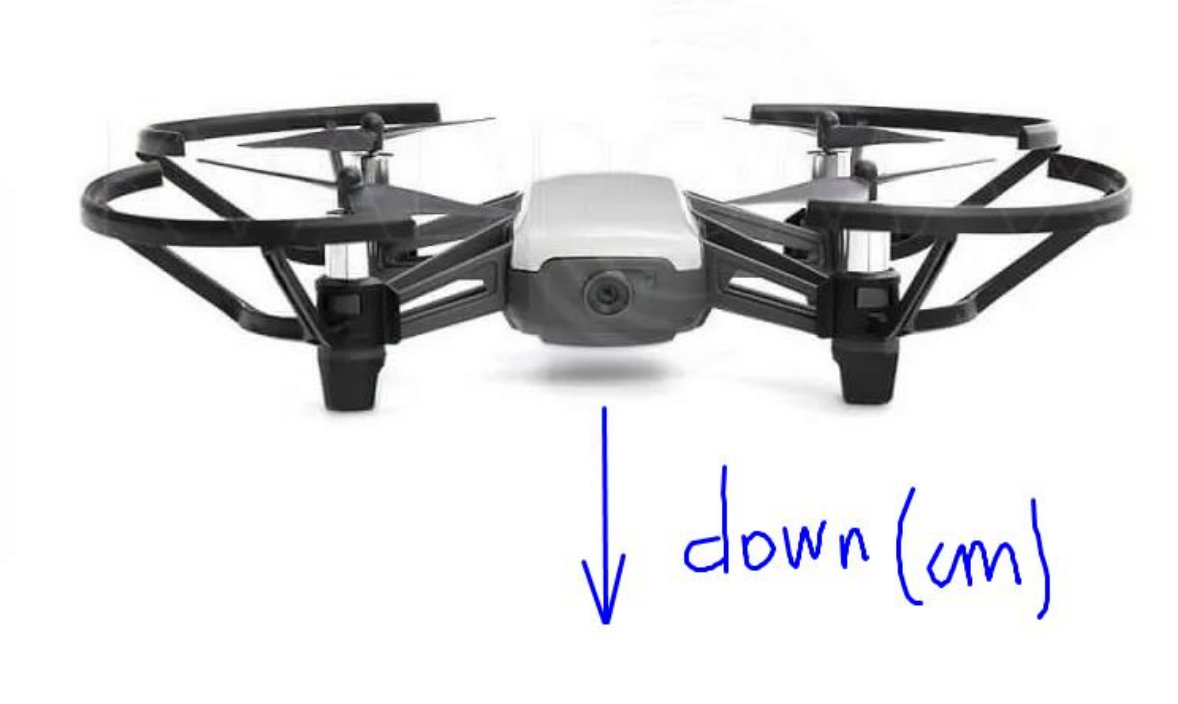

# Посадка коптера

Чтобы посадить коптер, даем команду land(). Здесь уже в скобках мы ничего не указываем, так как мы не просто снижаемся, а сажаем коптер и здесь не играет роль, какая высота под коптером.

drone.land()

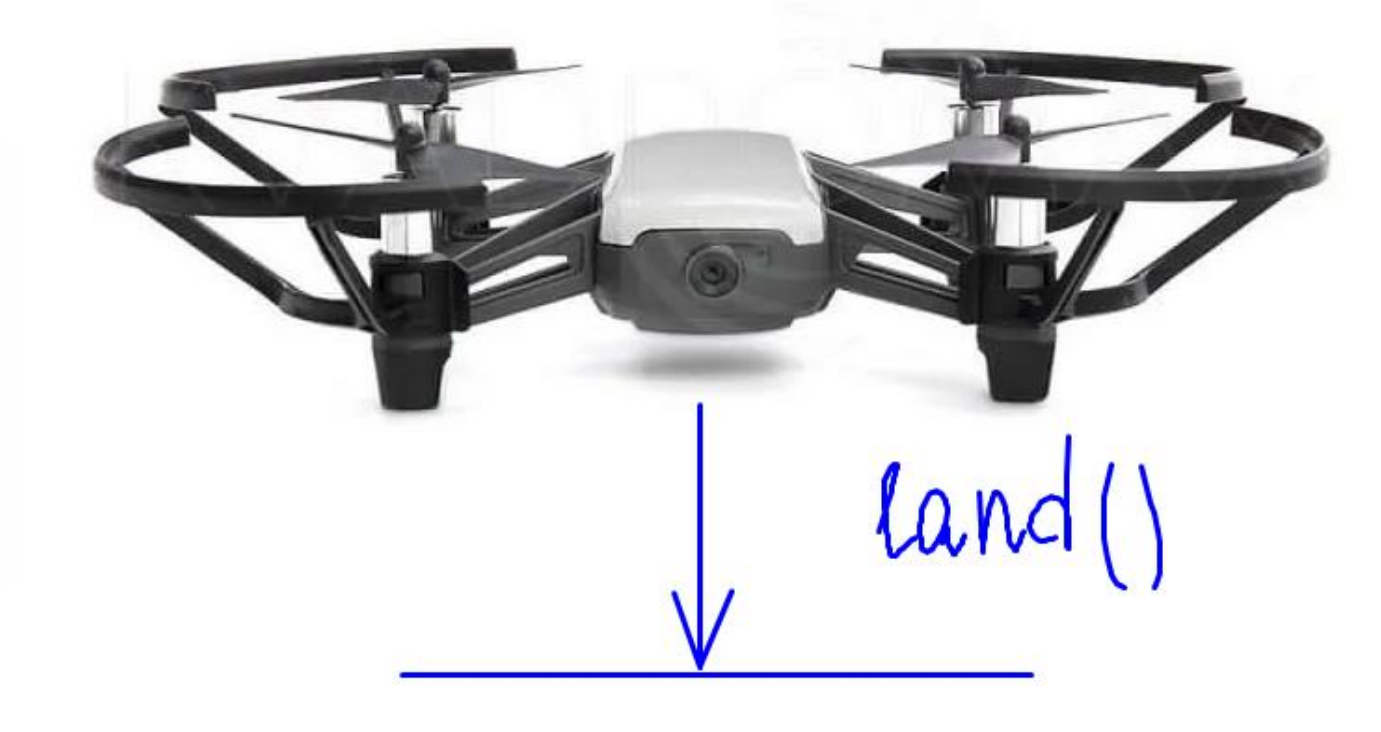

Теперь нам нужно взять коптер в руки и включить его, нажав на кнопку сбоку.

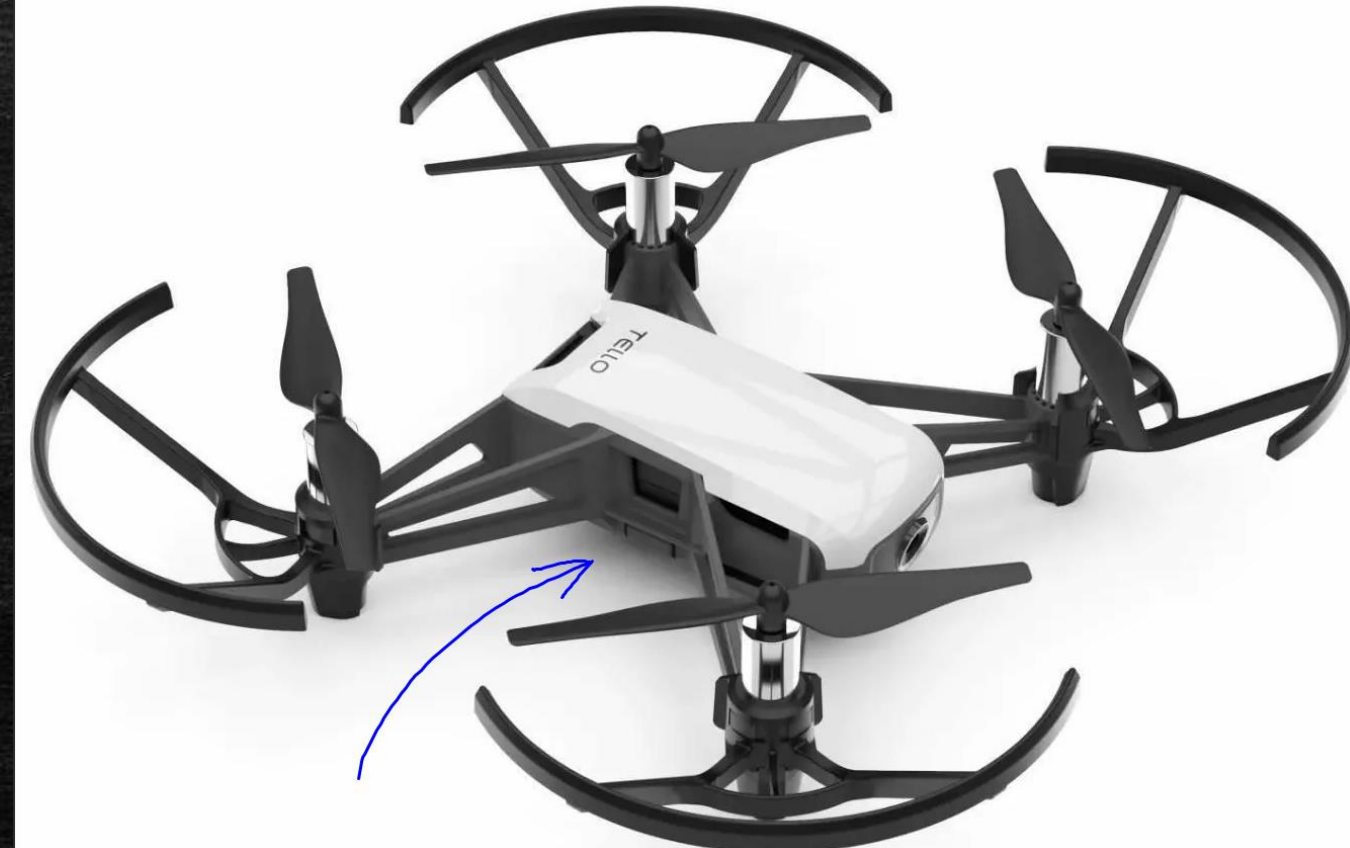

Ставим коптер на взлетную площадку и подключаемся к точке доступа Wi-Fi, которую раздает сам коптер.

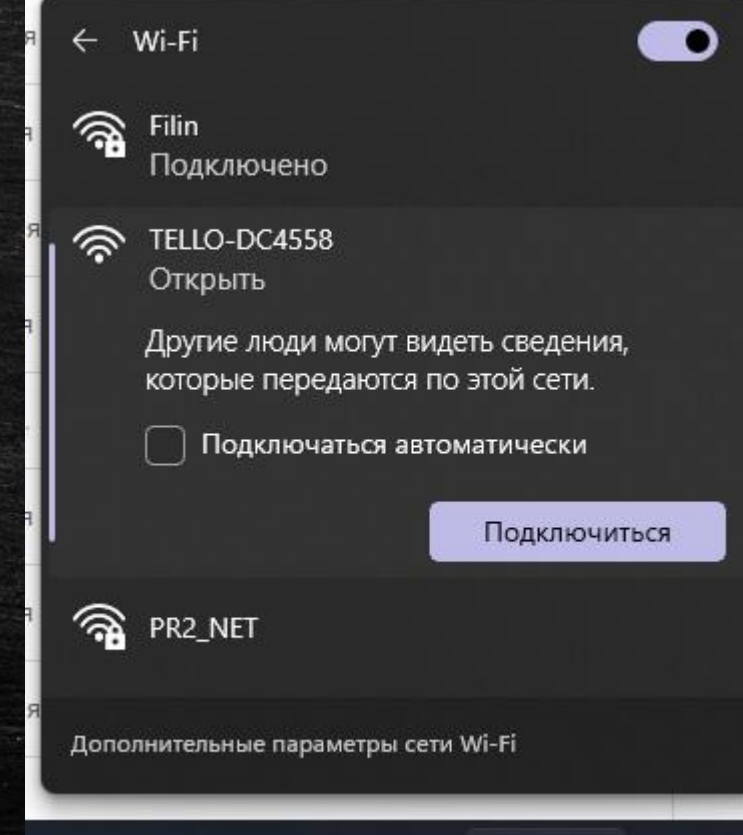

⌒

11:40

PYC 令中国

Далее остается запустить программу. Она будет передавать команды коптеру, а тот их выполнять. Стоит отметить, что следует следить за полетом коптера во избежание аварийных ситуаций.

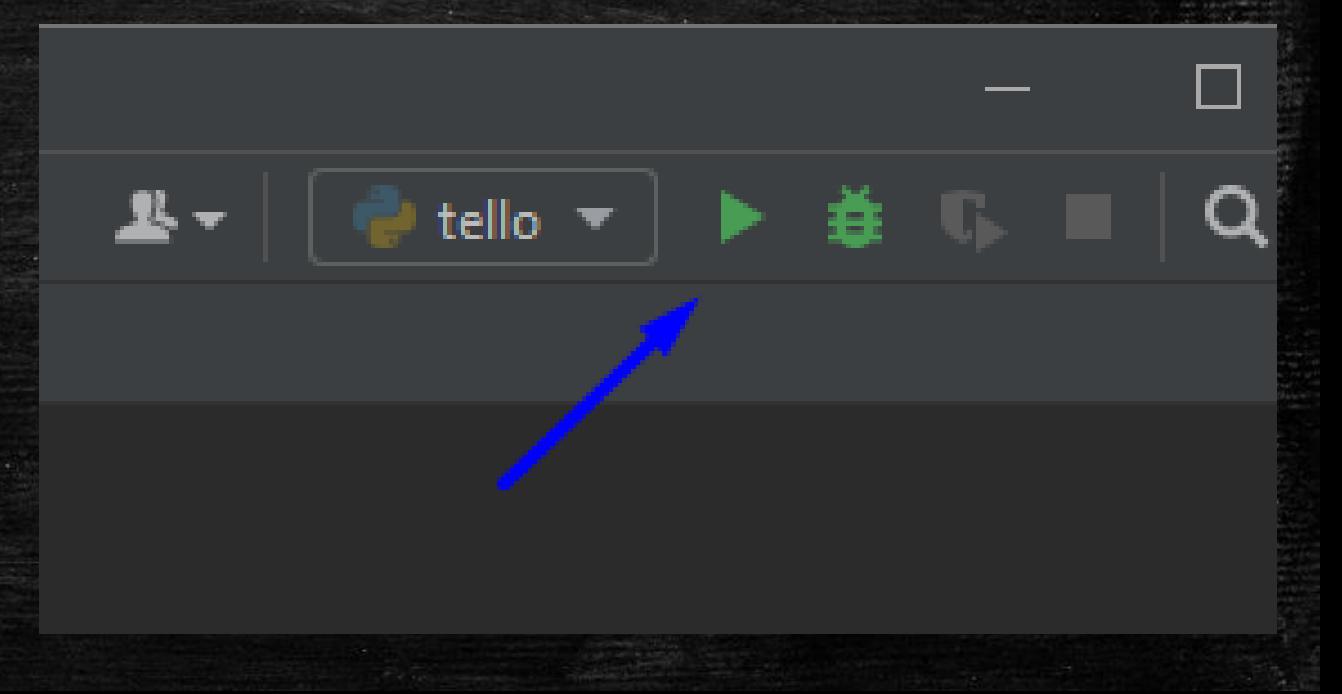

После выполнения каждой команды, если все выполняется без ошибок, в консоль выводится сообщение "ok".

Команда get\_battery покажет, сколько осталось зарядки.

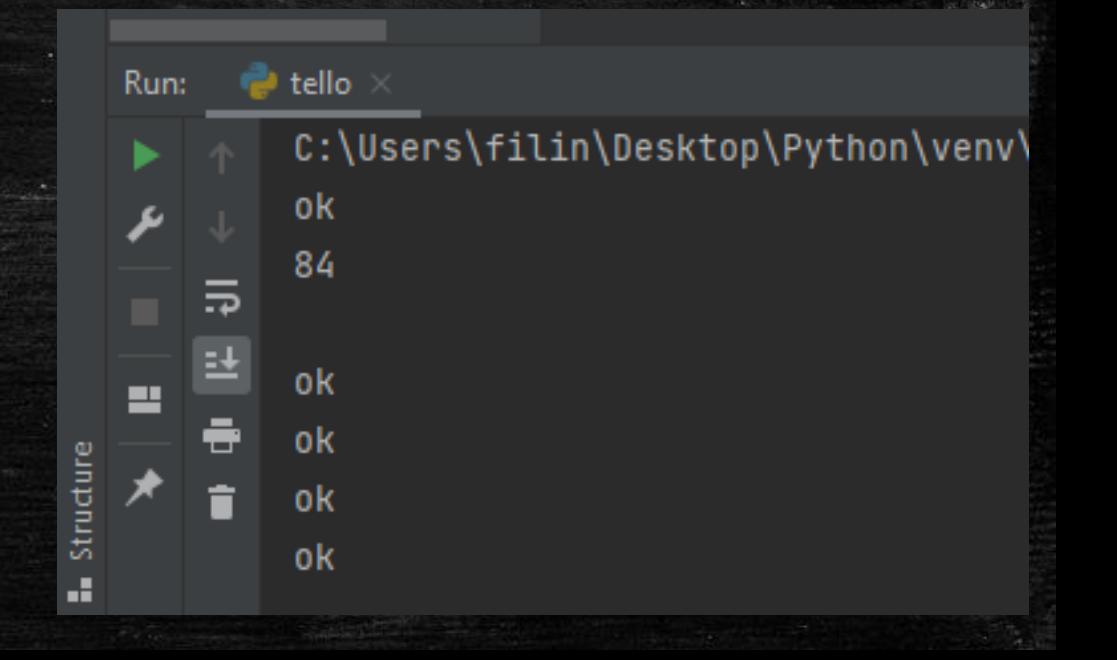

После того, как коптер выполнил свою программу, приземлился, его можно выключить, нажав на кнопку питания.

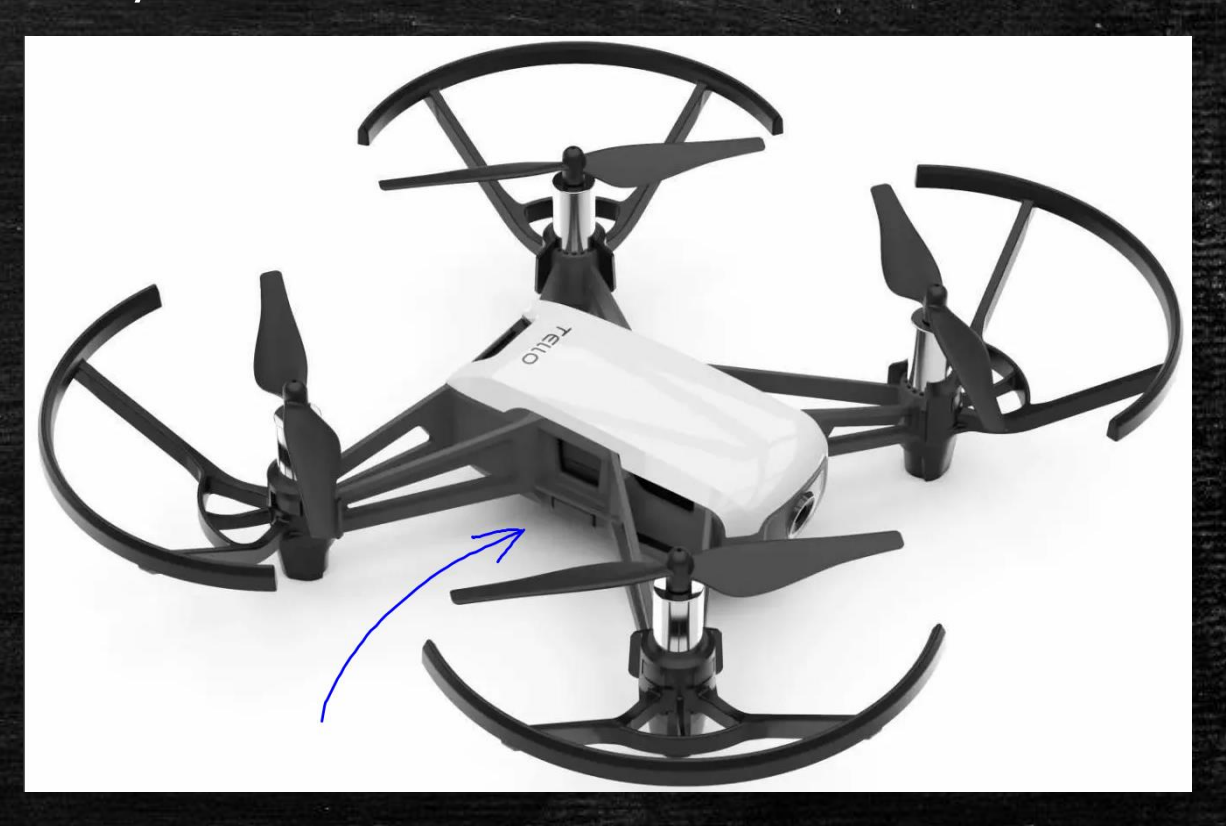